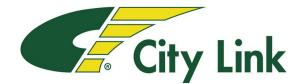

## **Guidance for Agency Trainees**

- Trainee Log in Portal Web Address Link: <u>https://citylink.play-it-safe.co.uk/</u>
- Enter your details as shown in the boxes below, ensure you leave any spaces as supplied with your log in
- Your password will be set by your agency and supplied to you, this will be your <u>national insurance number</u>

|                                             |                          | City Link                                           |                                                 |
|---------------------------------------------|--------------------------|-----------------------------------------------------|-------------------------------------------------|
| Ple                                         | lease ente               | r your details below                                |                                                 |
| F                                           | First Name               | Steve                                               |                                                 |
|                                             | Surname                  | Brown                                               |                                                 |
|                                             | Company                  | City Link                                           |                                                 |
| Em                                          | mp <mark>loyee ID</mark> | NZ345678                                            |                                                 |
| 0                                           | Help                     | LOGIN →                                             |                                                 |
|                                             |                          | City Link<br>Brown and Beller                       |                                                 |
|                                             |                          | SSL.Secured<br>GlobalSign<br>*Lace to variar<br>SSL |                                                 |
| ©2012 Play it Safe Ltd. All rights reserved |                          |                                                     | Contact   Privacy Policy   Terms and Conditions |
|                                             |                          |                                                     | Play it safe                                    |

- You will be taken to a welcome screen when you have entered your correct details
- Choose from the course menu and select to begin
- Ensure the volume is turned up on the computer or wear headphones
- Follow the step by step instructions in the program
- Report technical errors via the help menu in the program